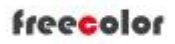

# Shanghai Zhenshi Industry Co.,Ltd

[www.freecolor-uvprinter.com](http://www.freecolor-uvprinter.com) Email: [zsunion@vip.163.com](mailto:zsunion@vip.163.com) Tel: 15000115234

### **Quick User Manual for FC-UV4060D Series UV PRINTER**

1. Introduction to common part

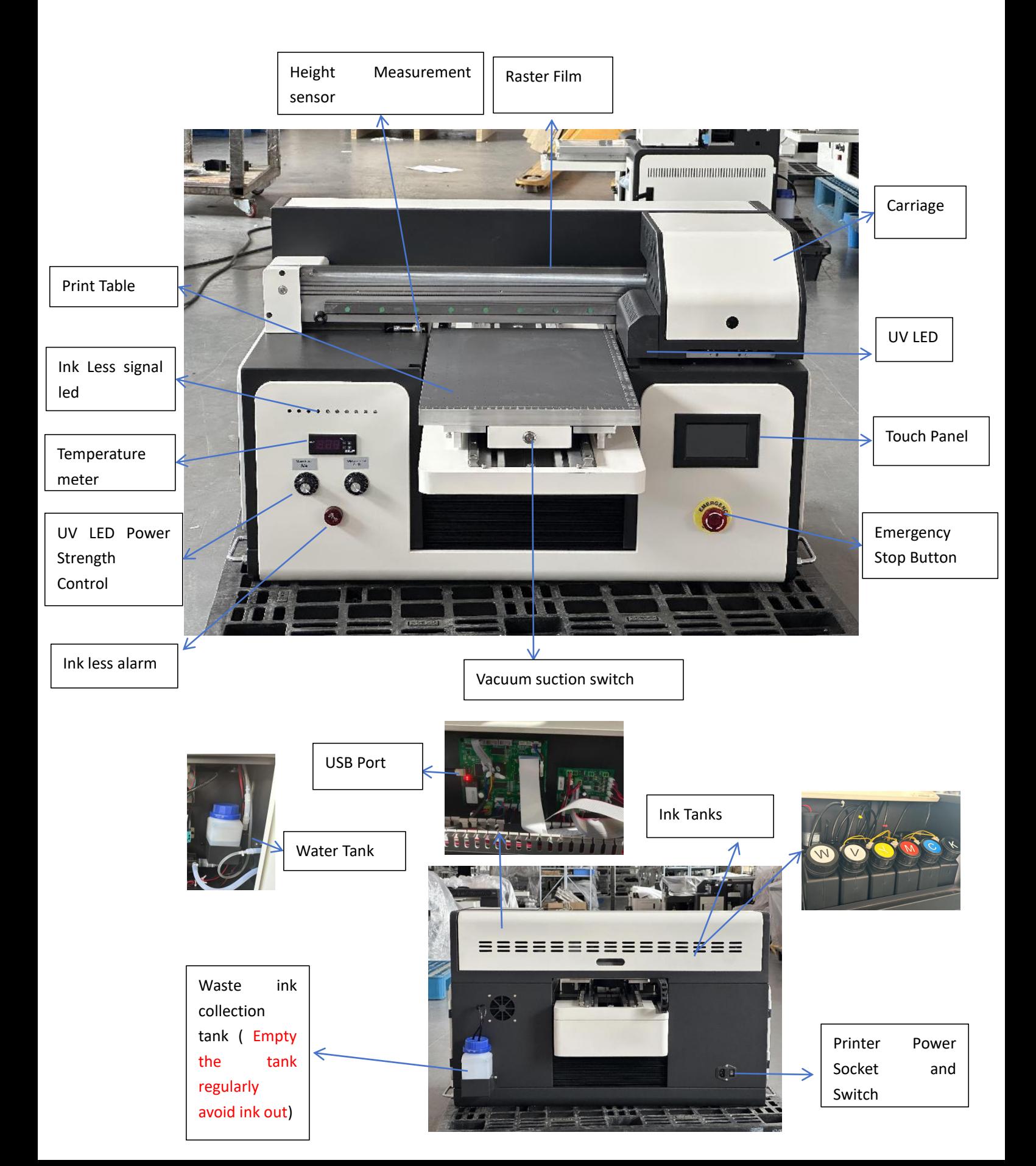

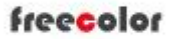

# Shanghai Zhenshi Industry Co.,Ltd

[www.freecolor-uvprinter.com](http://www.freecolor-uvprinter.com) Email: [zsunion@vip.163.com](mailto:zsunion@vip.163.com) Tel: 15000115234

2. Remove the clips to release belt and Turn on Printer power and Emergency Stop Button if closed

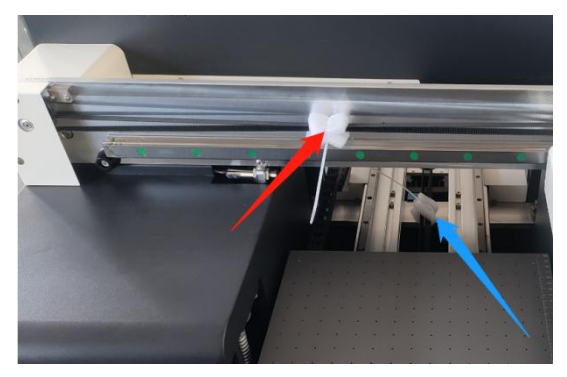

3.Fill water and ink into tanks one by one (Note: MUST shake the white ink bottle to make the white ink mix evenly before you fill ink into tank)

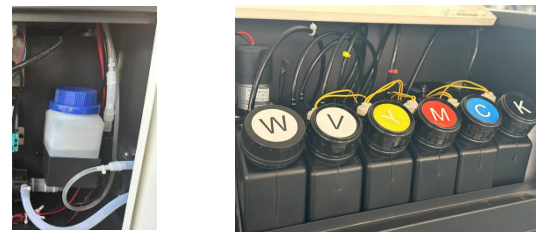

4. Connect Printer to PC and Install the printer driver and make software online. ( for the driver installation, please contact us if you do not know how to install, we will do it for you online by anydesk or teamviewer tool , Computer system must be window 7sp1 above version and 64bit / 8GB Memory at least, also must delete all antivirus program from PC )

5. Install print head , dampres and suck ink ( MUST power off when you install printhead )

<https://youtu.be/hKpU8LfGLQw?si=igvbdjbZCVNpEb3h> ( install TX800 head for FC-UV4060MAX model, if your printer is with 2 or 3 heads, the cable connection method is same for each head )

<https://youtu.be/NM4QP2NcIlc?si=yft4mNDRKXxK3bDq> ( install TX800 head for FC-UV4060 and FC-UV2030 Model )

<https://youtu.be/0tsqZZpheGU?si=AgfJWRaBf1SjwqgY> ( Double confirm if the printhead connection in correct way, Please send your installation photos or video to the supplier to confirm before you turn on power!!!)

freecolor

## Shanghai Zhenshi Industry Co.,Ltd

[www.freecolor-uvprinter.com](http://www.freecolor-uvprinter.com) Email: [zsunion@vip.163.com](mailto:zsunion@vip.163.com) Tel: 15000115234

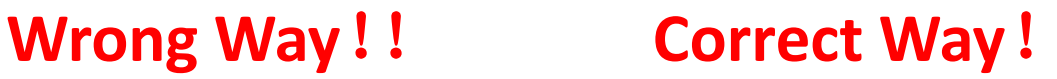

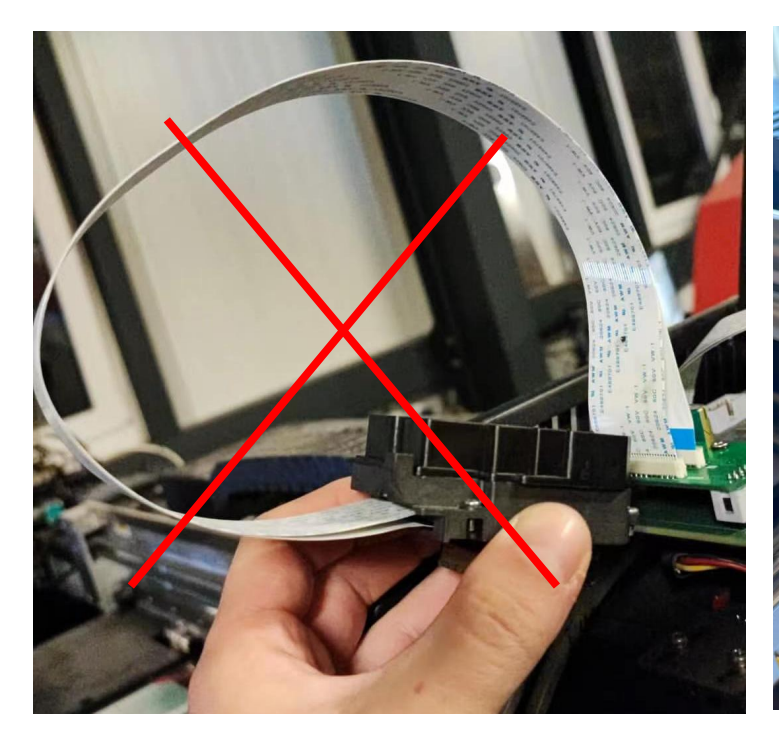

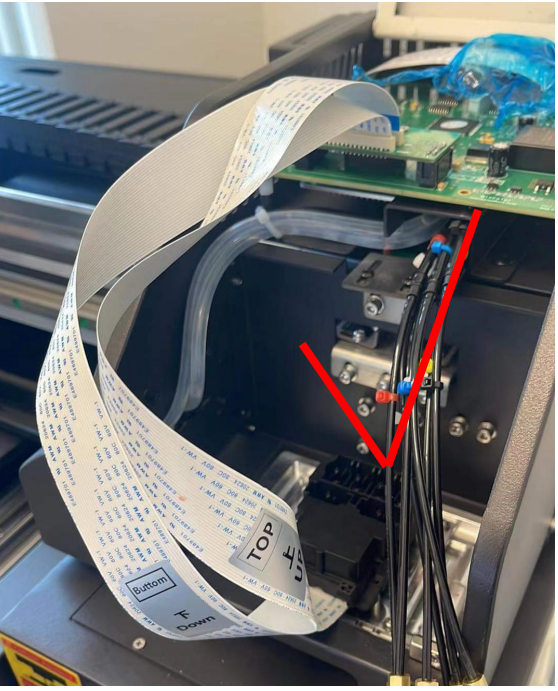

<https://youtu.be/m07SoDdrDAc?si=MfInrnXKchf8H51L> ( install dampers)

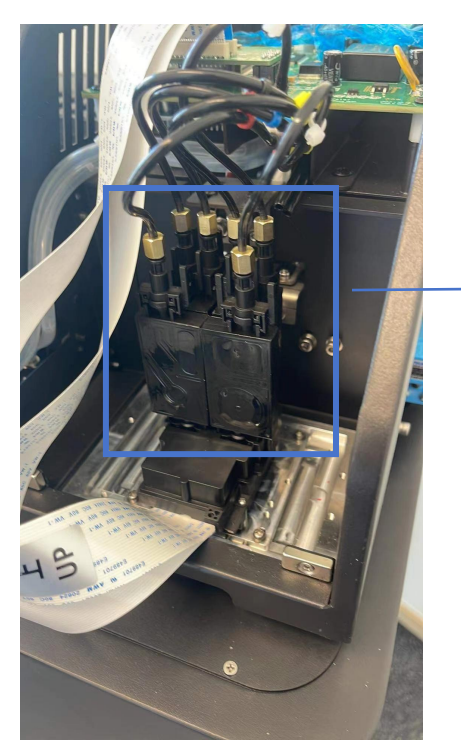

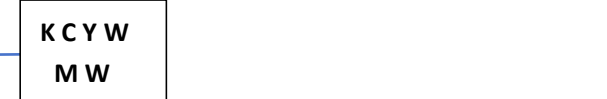

<https://youtu.be/tn6Gk4hg3kE?si=OwBK0NanX-JWk23S> (Manually suck ink into dampers one by one)

freecolor

# Shanghai Zhenshi Industry Co.,Ltd

[www.freecolor-uvprinter.com](http://www.freecolor-uvprinter.com) Email: [zsunion@vip.163.com](mailto:zsunion@vip.163.com) Tel: 15000115234

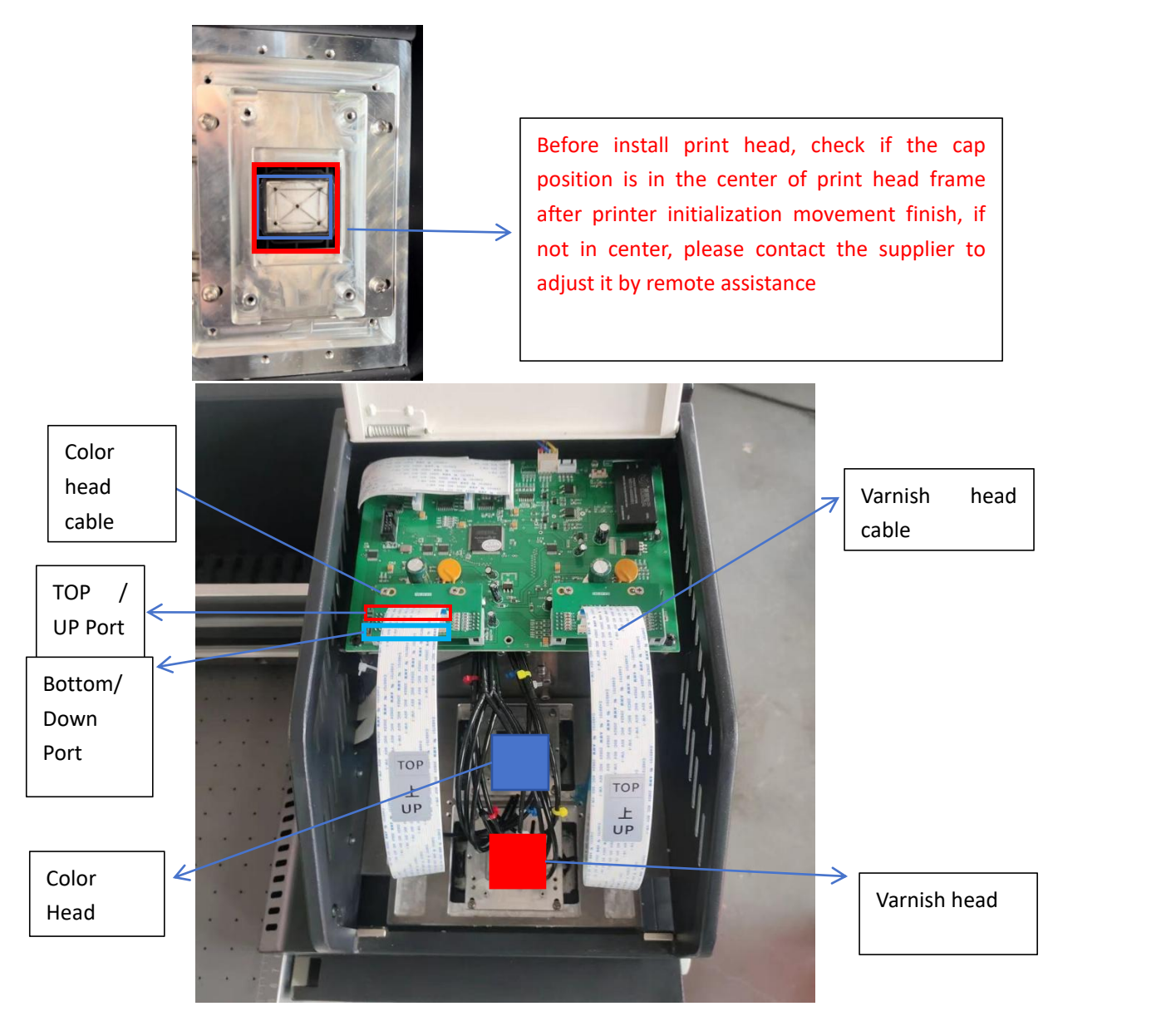

6. After install print and click " clean" from software, and adjust the Print Table height and then Print Test from software to check the nozzle status good or not. If good, you can start to print job, if not good, please send printed result to supplier to get suitable solution

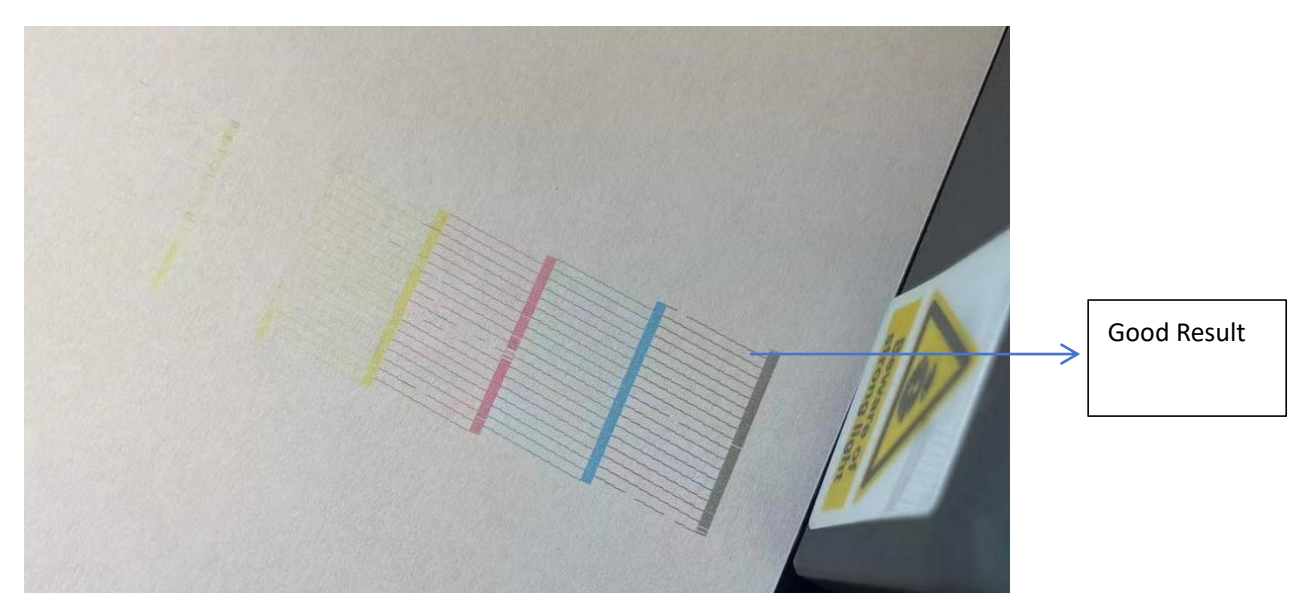

freecolor

Shanghai Zhenshi Industry Co.,Ltd [www.freecolor-uvprinter.com](http://www.freecolor-uvprinter.com) Email: [zsunion@vip.163.com](mailto:zsunion@vip.163.com) Tel: 15000115234

Watch the Videos when you receive the printer

<https://youtu.be/JSqCQCxSe84?si=xwSGLFvDv617uoL3>

<https://youtu.be/V7cXOBkQu0Y?si=EOBPgSCTWF607PT->

<https://youtu.be/V7cXOBkQu0Y?si=EOBPgSCTWF607PT->

<https://youtu.be/bB5KFFFFg4k?si=udbHaplurhlsSLsq>

[https://youtu.be/s\\_HvBEAVW-s?si=vHAboLeX\\_bkO1EUP](https://youtu.be/s_HvBEAVW-s?si=vHAboLeX_bkO1EUP)

<https://youtu.be/q6wdTzs69Pg?si=nqCGl4cN3GrZ5KzP>

<https://youtu.be/jpiEDIJgZeU?si=nyOiVpHfb1S8W0pe> ( for FC-UV2030 / FC-UV4060 model only)

[https://youtu.be/22clVtQ6UjY?si=8UYFbjuuqeyZeau\\_](https://youtu.be/22clVtQ6UjY?si=8UYFbjuuqeyZeau_)